**Galaxy Introduction** 

Get familiar with Galaxy

Upload data

Run tools

Perform analysis

**Galaxy Introduction** 

Get familiar with Galaxy

Upload data

Run tools

Perform analysis

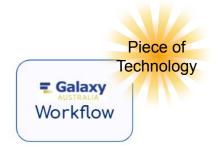

Galaxy Introduction

Get familiar with Galaxy

Upload data

Run tools

Perform analysis

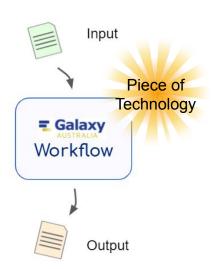

**Galaxy Introduction** 

Get familiar with Galaxy

Upload data Run tools

Perform analysis

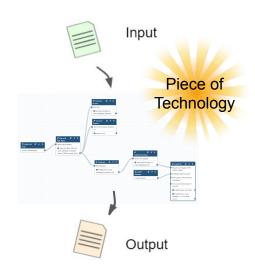

Galaxy Introduction

Get familiar with Galaxy

Upload data

Run tools

Perform analysis

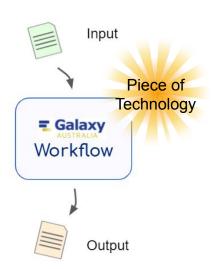

# Breakout 1: Login Upload data Data preprocessing (tools) Breakout 2: Run analysis (tools) Breakout 3: Convert analysis to workflow

## **Participants**

| Analysis                    | Count |
|-----------------------------|-------|
| RNAseq DE                   | 11    |
| RNAseq Transcriptome        | 2     |
| Genome Assembly             | 3     |
| Variant Calling             | 2     |
| Metagenomics / Microbiomics | 5     |
| DNA Markers                 | 3     |
| Machine Learning            | 3     |

#### **Participants**

| Analysis                    | Count |
|-----------------------------|-------|
| RNAseq DE                   | 11    |
| RNAseq Transcriptome        | 2     |
| Genome Assembly             | 3     |
| Variant Calling             | 2     |
| Metagenomics / Microbiomics | 5     |
| DNA Markers                 | 3     |
| Machine Learning            | 3     |

AIM today:

Get comfortable with Galaxy so you can learn these areas using GTN!

#### **Participants**

| Analysis                    | Count |
|-----------------------------|-------|
| RNAseq DE                   | 11    |
| RNAseq Transcriptome        | 2     |
| Genome Assembly             | 3     |
| Variant Calling             | 2     |
| Metagenomics / Microbiomics | 5     |
| DNA Markers                 | 3     |
| Machine Learning            | 3     |

AIM today:

Get comfortable with Galaxy so you can learn these areas using GTN!

Get ready for other training sessions

Iris dataset

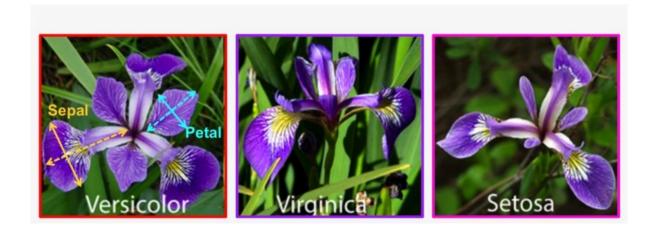

#### Ronald Fisher: 1936

- 50 samples of each species
- Sepal length, sepal width, petal length, petal width
- Classification problem

## Workflows

#### wet-lab

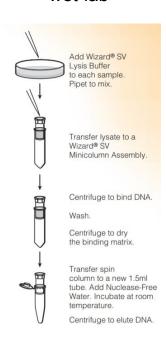

#### wet-lab Add Wizard® SV Lysis Buffer to each sample. Pipet to mix. Transfer lysate to a Wizard® SV Minicolumn Assembly. Centrifuge to bind DNA. Wash. Centrifuge to dry the binding matrix. Transfer spin column to a new 1.5ml tube. Add Nuclease-Free Water, Incubate at room

temperature.

Centrifuge to elute DNA.

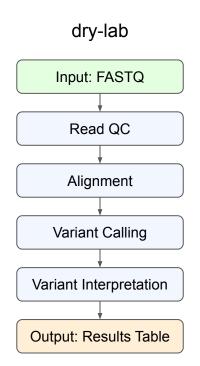

# Step Input: FASTQ Read QC Alignment Variant Calling Variant Interpretation Output: Results Table

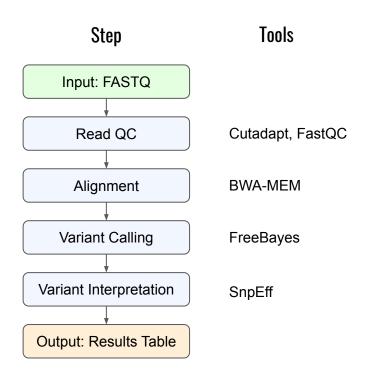

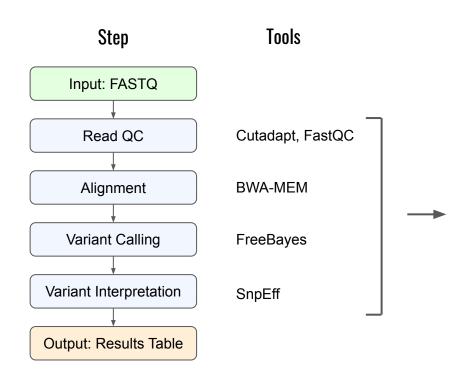

#### Convert to Workflow

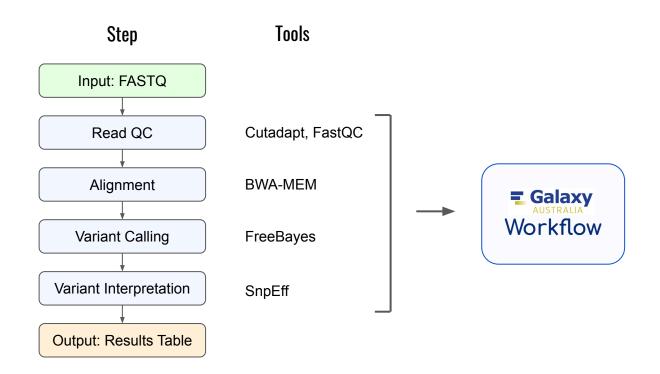

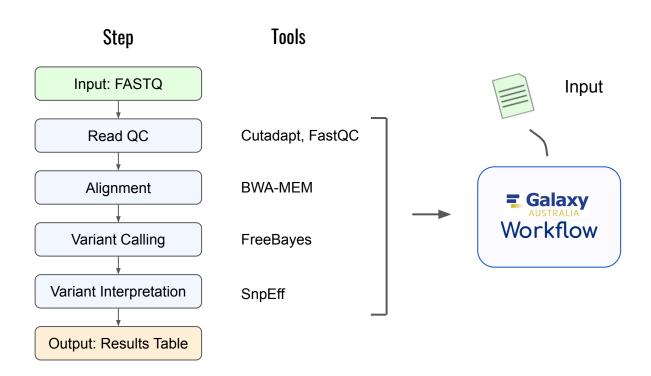

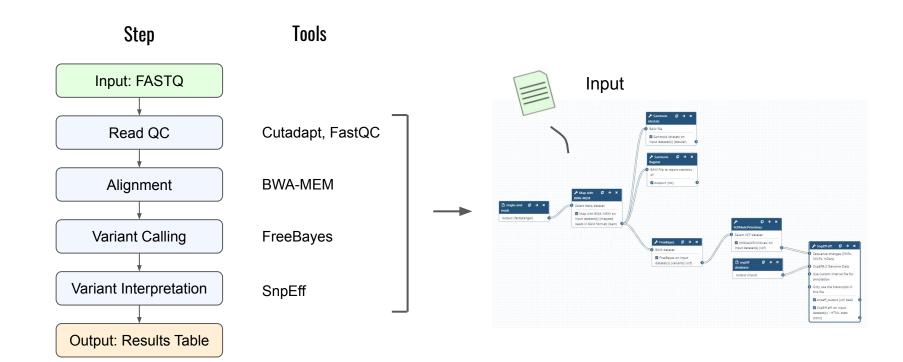

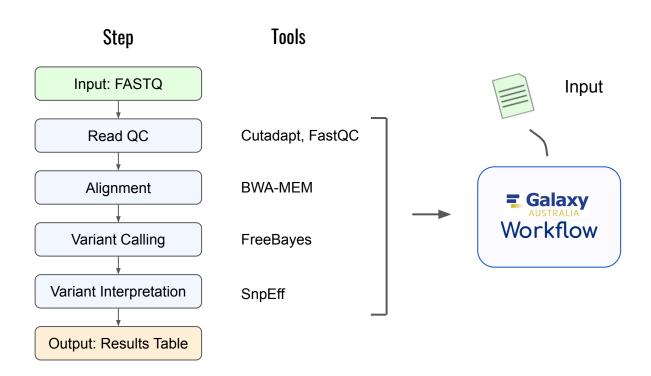

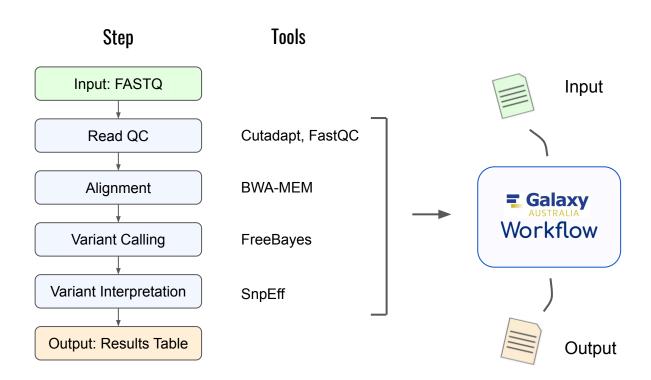

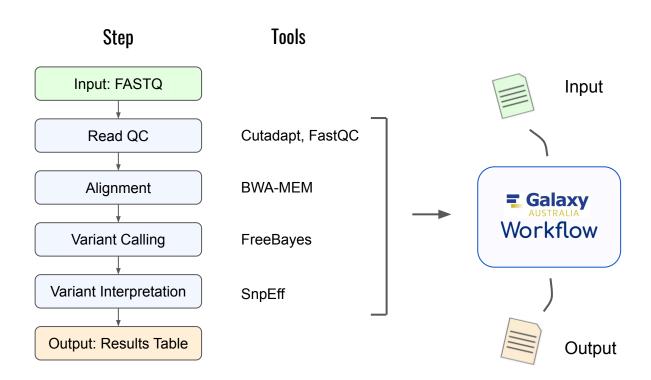

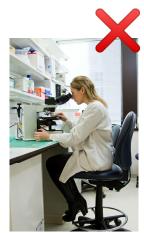

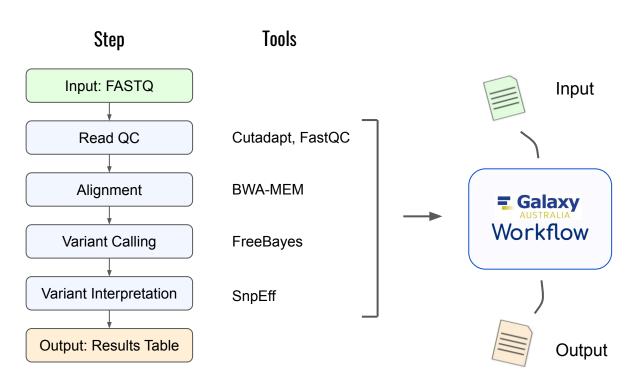

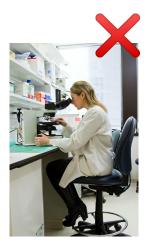

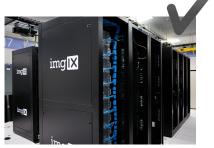

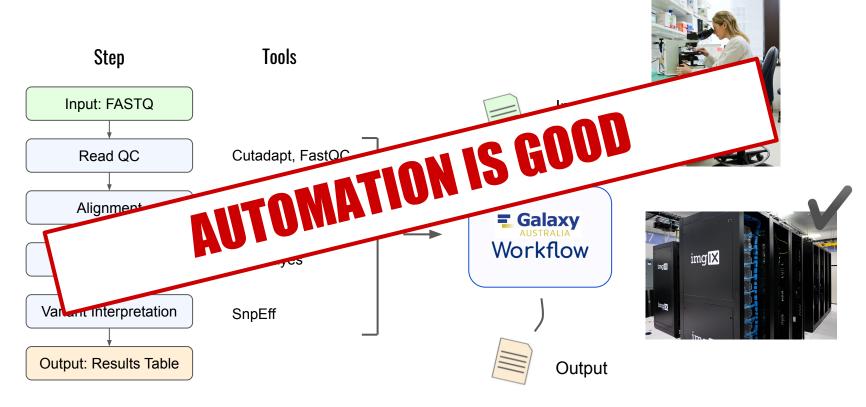

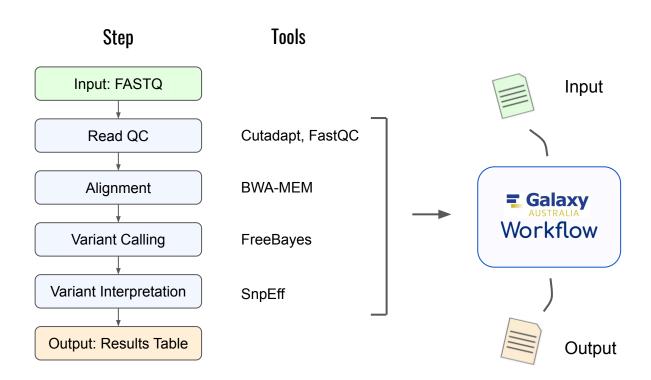

#### Analyse new datasets!

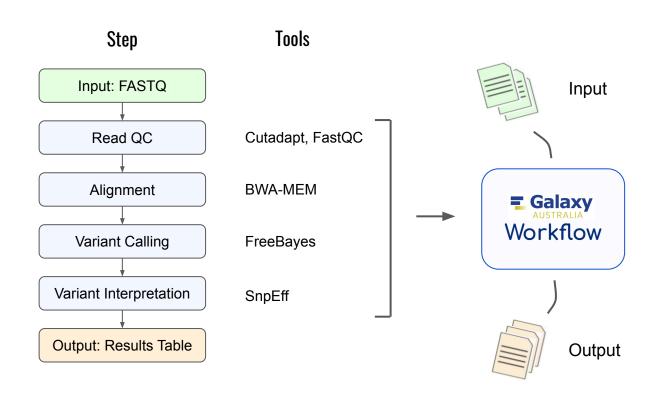

#### Analyse new datasets!

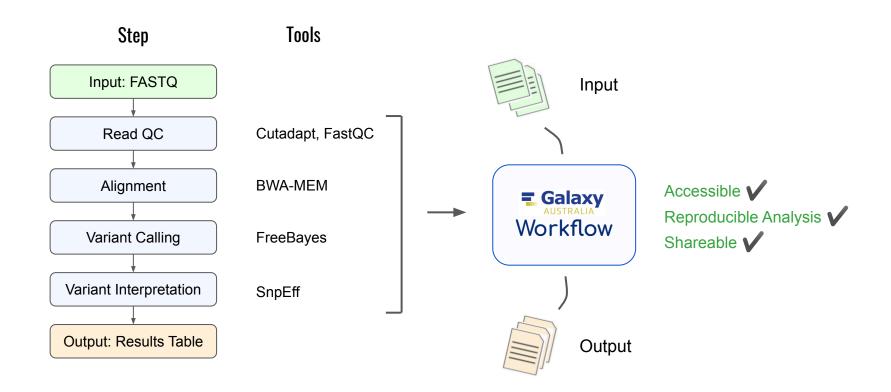

#### Share with the world

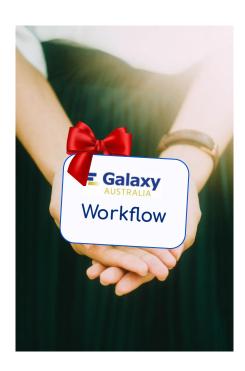

#### Share with the world

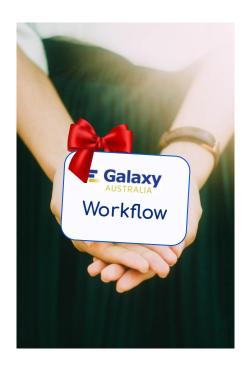

Your Boss

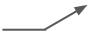

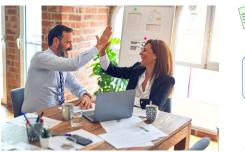

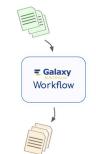

#### Share with the world

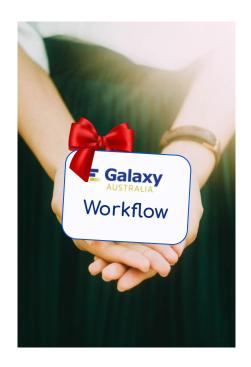

Your Boss

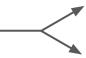

Research Community

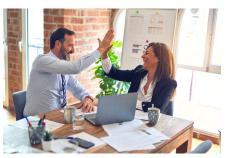

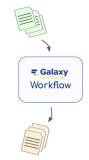

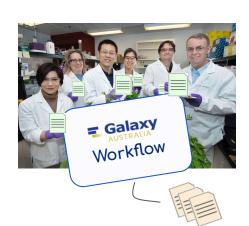

# Graveyard

#### Analyse new datasets!

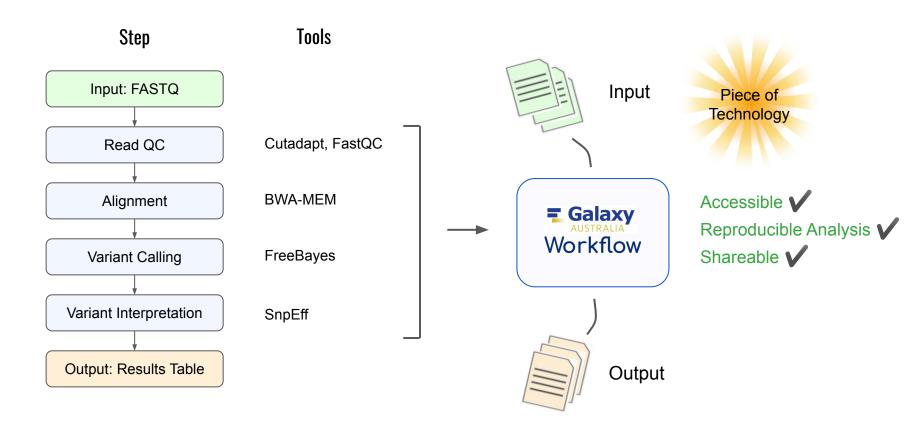

# Original Data Galaxy AUSTRALIA Workflow

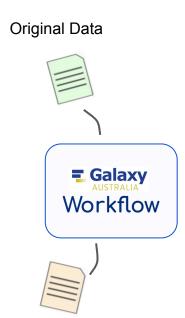

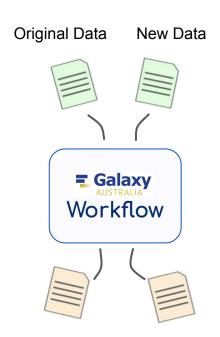

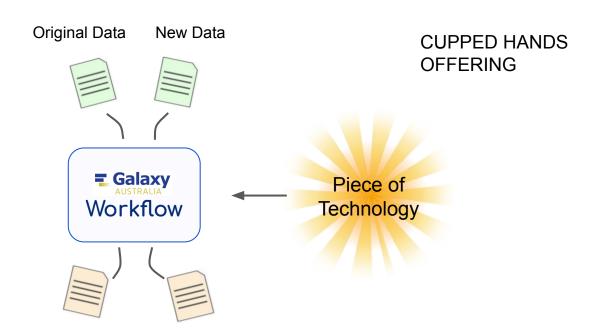

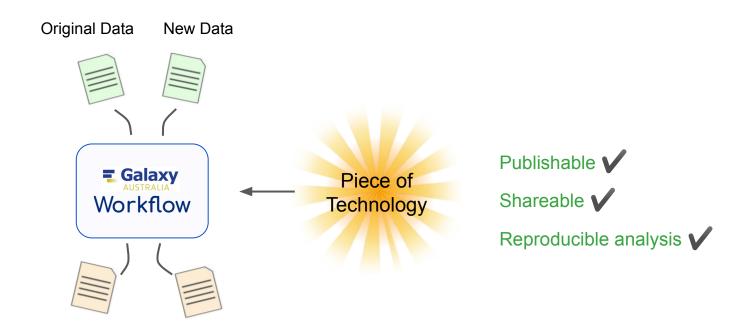

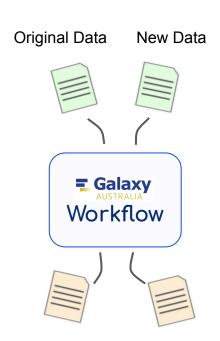

#### Your Boss

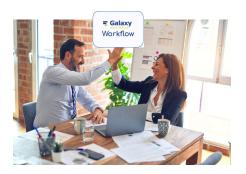

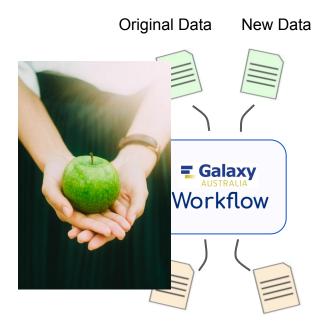

#### Your Boss

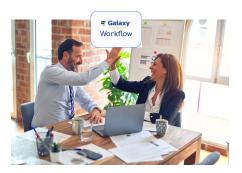

**Research Community** 

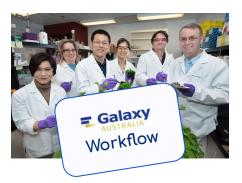

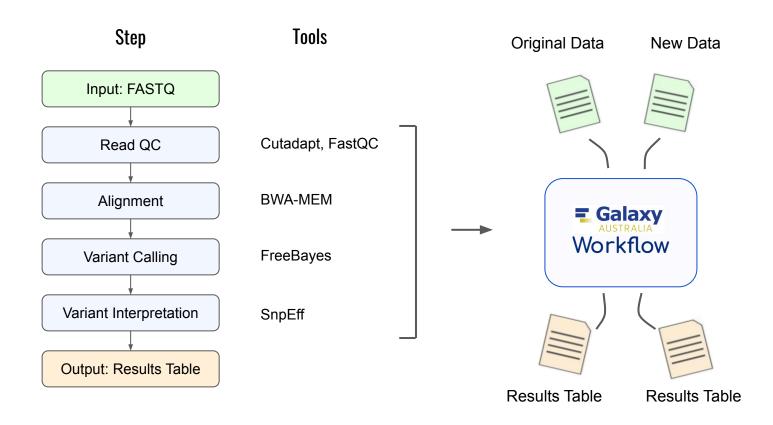

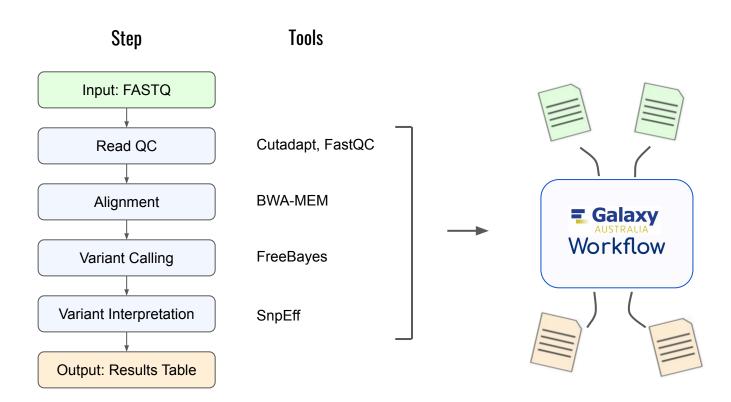